*Copyright © 1990, by the author(s). All rights reserved.*

*Permission to make digital or hard copies of all or part of this work for personal or classroom use is granted without fee provided that copies are not made or distributed for profit or commercial advantage and that copies bear this notice and the full citation on the first page. To copy otherwise, to republish, to post on servers or to redistribute to lists, requires prior specific permission.*

# PICASSO WIDGET WRITER'S GUIDE

by

Steve Seitz and Patricia Schank

Memorandum No. UCB/ERL M90/80

CHEE

11 September 1990

# PICASSO WIDGET WRITER'S GUIDE

by

Steve Seitz and Patricia Schank

Memorandum No. UCB/ERL M90/80

11 September 1990

# ELECTRONICS RESEARCH LABORATORY

College of Engineering University of California, Berkeley 94720

TICE PAGE

# *PICASSO WIDGET WRITER'S GUIDE*

*by*

*Steve Seitz and Patricia Schank*

*Memorandum No. UCB/ERL M90/80*

*11 September 1990*

# *ELECTRONICS RESEARCH LABORATORY*

*College of Engineering University ofCalifornia, Berkeley 94720*

# *PICASSO Widget Writer's Guide^*

 $\ddot{\phantom{a}}$ 

 $\ddot{\phantom{a}}$ 

*(Version 1.0 August 24,1990)*

*Steve Seitz and Patricia Schank*

*Computer Science Division - EECS University* of California *Berkeley, CA 94720*

### *Abstract*

*PICASSO is an object-oriented graphical user interface development system. This* manual describes how to write new widgets that can be used in the system.

 $\label{eq:2.1} \frac{d}{dt}\left(\frac{d}{dt}\right) = \frac{1}{2\pi}\left(\frac{d}{dt}\right)^2.$ 

 $\mathcal{L}_{\mathcal{L}}$ 

 $\lambda_{\rm L}$ 

*\*This research was supported by the National Science Foundation (Giants DCR-8507256 and MIP-8715557), 3MCorporation, and Siemens Corporation.*

# *1*

# *INTRODUCTION*

*Overview Almost all input and output behavior of PICASSO isimplemented through two interface abstractions: gadgets and widgets. A gadget is an abstraction for output behavior (e.g., text-gadget). A widget is the abstraction for input behavior. Many interface objects in PICASSO need both output and input behavior. To accomplish this in PlCASSO, we factor the output code into a gadget and the input code into a widget, and combine the two classes into an interface object which "inherits" the behavior of both the gadget and the widget. More specifically, PICASSO has a pre-defined class named "gadget" and another class named "widget". Suppose we wanted to implement a text-editor widget. We might first implement a text-gadget to simply draw a specified text-string. Then we could write a text-widget that handles input Finally, we could write a text-editor-widget that inherits from text-gadget and text-widget as shown below:*

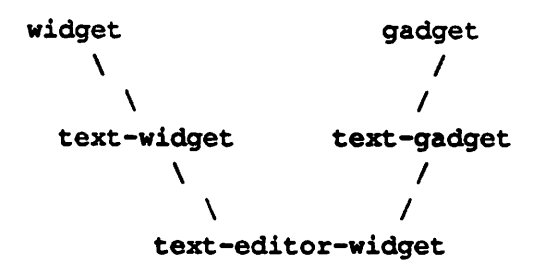

*This schemeworks but it is cumbersome to implement The prob lem involves duplication and coordination of code; the textwidget and text-gadget abstractions are not truly independent-the programmer must make sure that attributes in text-widget have the same names and definitions as those in text-gadget Furthermore, the text-widget class is useless by itself. A better scheme that is used in most PICASSO interface abstraction is to eliminate the text-widget class altogether (without eliminating text-gadget, which is useful in itself), as shownin the following diagram:*

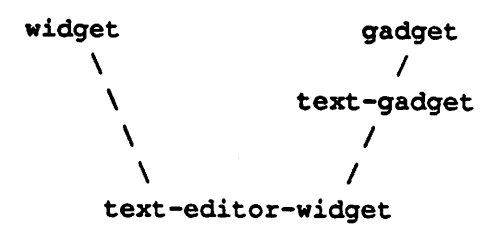

This example illustrates the standard method in which widgets are implemented. In special cases, particularly if the widget is very simple, all intermediate classes (e.g., text-gadget) can be elim inated altogether by inheriting directly from widget (see button.cl). For convenience, we replace the term "interface object" with "widget" so from now on a widget can have both input and output behavior (this fits with the model suggested by diagram 2).

This document should be read in conjunction with the PICASSO *Reference Manual.* The remainder is organized as follows. Chapter 2 describes widgets. Chapter 3 describes how to write a widget. It includes a full definition of sample widget and a short discussion of the functions that implement the widget abstraction. Chapter 4 describes the predefined methods that are used to write widgets. Chapter 5 describes the attributes common to all widgets (i.e., inherited slots in widget objects). Chapter 6 describes how widgets receive and process events. Chapter 7 describes the basic utilities available to do graphic output with widgets. And lastly, chapter 7 describes how to make complex widgets (i.e., collection widgets).

# $\overline{2}$

# *WHAT'S A WIDGET*

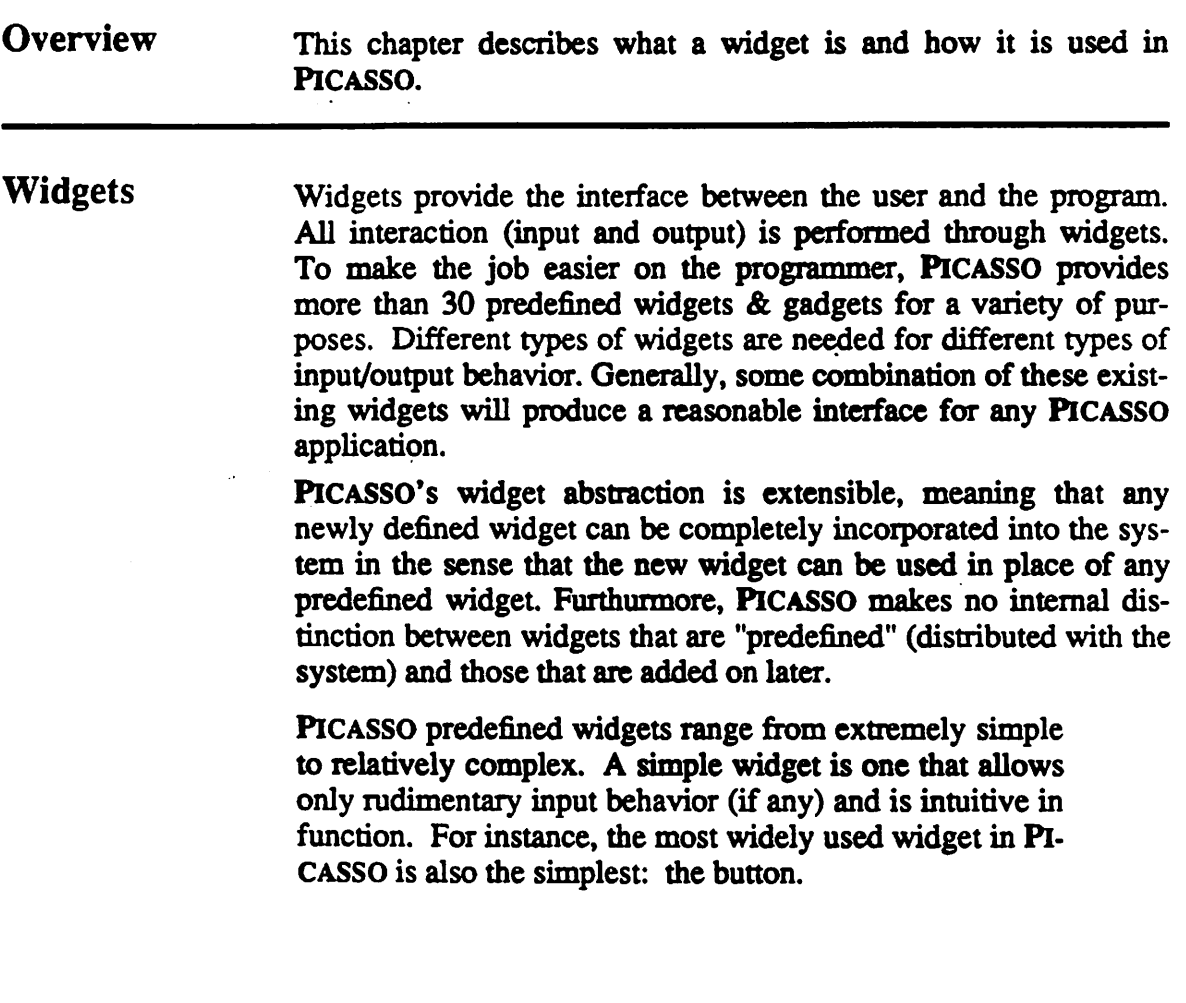

*Press Me*

 $\ddot{\phantom{a}}$ 

 $\mathbf{L}^{\text{eff}}$ 

 $\hat{\mathcal{A}}$ 

*In its simplest form, a button hasone outputvalue (a string or image) and one device for input (a pointer click). A complex widget is more intricate in its input/output behavior and is generally less intuitive in function. Com plex widgets are typically tailored to a particular type of use so they appearin a smaller variety of applications than do simple widgets. An example of a complex widget is a table-field. Table-fields can be used to display data in a tabular format (rows and columns).*

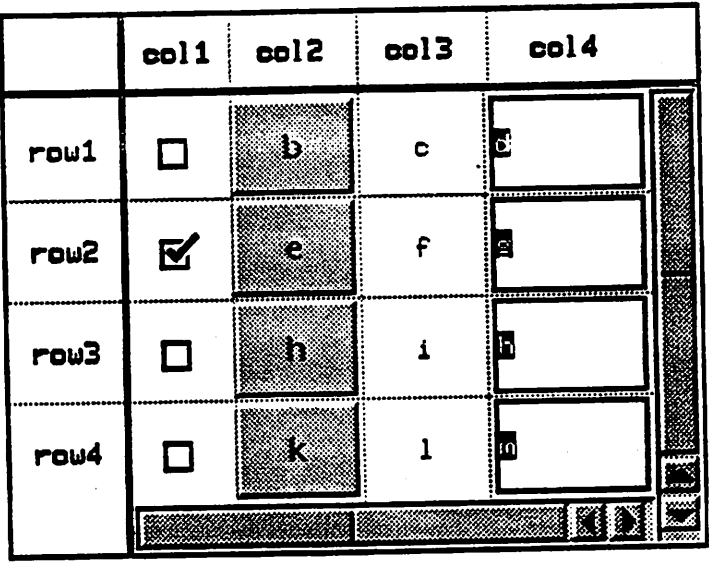

*Because each cell of a table can contain any type of widget, the input behavior of a table can be infinitely complex. Tables are extremely powerful in this respect However, tables also have the capability to be extremely confusing from the user's point of view so proper care must be made to ensure that tables are designed to provide as clean an interface as possible.*

*At this point, the question arises: "When would I need to write a widget?" Many PiCASSO programmers will never need to write a widget. In general, you will need to design a new widget when ever you wish to create an mterface which can't be done well with any combination of predefined widgets. The need to create a new widget generally arises in two cases: (1) you're designing a picasso-object (form, panel, dialog, etc.) which does fancy or non standard graphics operations (eg. animation), or. (2) you wish to design a new type of look-and-feel that predefined widgets don't provide.*

#### *WHAT'S A WIDGET*

 $\cdot$ 

*Naturally, widgets which are simple or complex from the user's point of view are going to be correspondingly simple or complex from the points of view of the application writer and widget writer. While a button can be fully specified in two attributes, tables need between 2-20 attributes to be fully described. The burden ofspeci fying all the attributes of a widget lies on the application-writer, though this process may be simplified by PiCASSO Tool-Editor. The task of implementing a widget belongs to the widget-writer. This document is provided to be of use to the widget-writer. Most aspects of application writing are covered in other parts of the PiCASSO Reference Manual.*

 $\ddot{\cdot}$ 

 $\pm$  100  $\pm$  100  $\pm$  $\mathcal{L}^{\text{max}}_{\text{max}}$  and  $\mathcal{L}^{\text{max}}_{\text{max}}$ 

 $\frac{1}{2}$ 

# 3

# *WRITING A WIDGET*

## *Overview This chapter gives an overview of the process of writing awidget and briefly describes each task involved. Complete descriptions of* each of these tasks can be found in the following chapters. *Widget Definition Probably the best way to learn how to write widgets in PiCASSO is to dig right in and have a look at some of the existing widgets. In this vein, we will write a complete widget (from scratch) so the reader can not only see the widget code, but can actually witness* the process of widget-writing in a step-by-step fashion. *The first step in creating a new widget is design and representa* tion. In some cases, the design procedure can be incremental (e.g., *incrementally adding functionality), but it is always a good idea to have an idea of what a widget will do before you actually sit down and start writing it The initial design should be one that allows easy extension andmodification. For instance, if you are writing a gadget which will be used as a widget (through inheritance), it is a good idea to coordinate ahead of time how the interaction between the gadget and widget components will work. This avoids the hastle of having to rewrite the gadget when you start working on the widget.*

In this chapter, we will write a "bitmap-editor". The design and representation is as follows. Our bitmap-editor provides a graphical interface for viewing and editing a bitmap. The bitmap is represented internally as a twodimensional array of bits. A bit is either 0 or 1. The bit map is represented on the screen as a two-dimensional grid of squares. Each square can have one of two colors, let's say black or white. Size is the same for all squares and can be dynamically changed by the user, when the user resizes the bitmap-editor window, each square is grown or shrunk proportionately. All editing is done through simple bit-toggling (clicking on a "bit" inverts its color). There are many simple extensions to our design (e.g., converting the edited bitmap into CLX format) that can be added easily, resulting in only a few more lines of widget code.

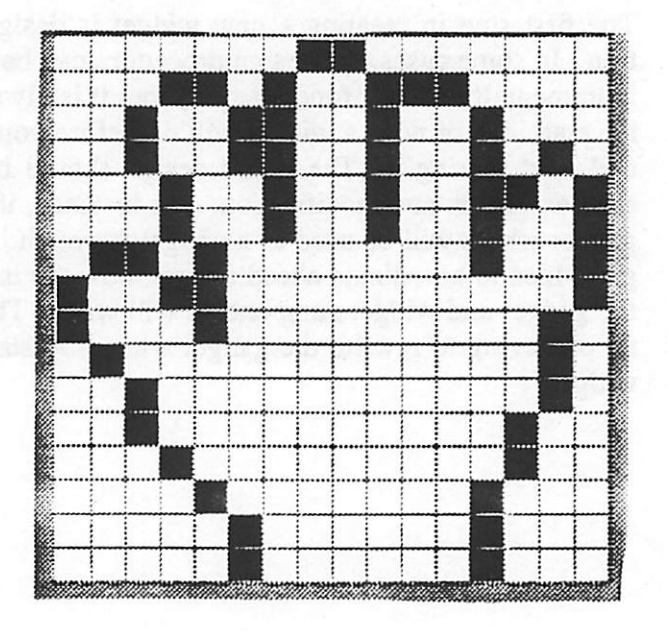

Adhering to the policy described in the previous chapter, we will create a gadget along the way which handles the internal represen tation and viewing of the bitmap. When we're finished, the class inheritance will look like this:

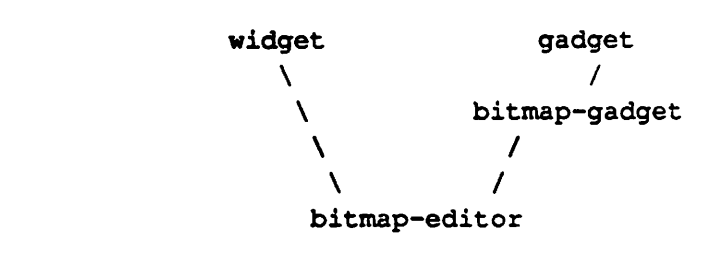

# *Class Definition*

*The responsibilities of bitmap-gadget are:*

- *(1) Initialize the bitmap (get internal representation correct)*
- *(2)* Draw graphical representation of the bitmap
- *(3) Handle simple requests (eg. new bitmap, resize) One should keep in mind that bitmap-gadget will be used by bitmapeditor and hence should be written in such a way that allows simple extensions to editing. This issue will resurface fre quently.*

*After the most important aspects of design and representation are pretty much established, the widget-writing can begin. To begin the widget-writing process,we define the new widget class.*

```
(defclass bitmap-gadget (gadget) ;; inherits from gadget class
 ((dimensions
                                (<bits-wide> <bits-high>)
   •type list
   :initform nil
   :initarg :dimensions
                                User-specifiable
                                in instantiation
   :reader dimensions)
                                :: Implicitly defines
                                \mathbf{H}reader method
  (bit-size
                                Size of each square
                                on the screen
   itype integer
   :initform 1)
  (gc-dotted ;
                                Graphic-context
                                    for drawing grid
   :type vector
   :initform nil)
  (qc - spec)Graphic-context specs
   :initform '((gc-res "default")
                (gc-dotted (:paint
•gray50"))))))
```
*A widget is defined using a standard s CLOSs defclass. No other registration is required. Bitmap-gadget inherits all slots from*

gadget and, in addition, defines the following four slots: *dimensions*, *bit-size*, *gc-dotted*, and *gc-spec*. Of these, only *dimensions* is intended for the application-writer to access. The other three slots are internal. The *dimensions* slot is used to store the dimensions of the bitmap (in pixels). Since we intend to allow the application-writer access to the dimensions of a bitmap the *•initarg and :reader arguments are specified. :ini* tion argument to initialize the *dimensions* slot (initialization is discussed later). : reader implicitly creates a method (called dimensions) that returns the slot-value of the *dimensions* slot. bit-size will be used to *reader-methods for them.*

# **Methods**

*Accessor An accessor method is any method defined on asCLOSsxlassthat* provides either read or write access to the or more create that<br>instance of the class. In the simplest and most common case, an instance of the class. In the simplest and most comment can be accessor method just acts as an interface to a single slot. These methods can be generated implicitly by specifying either the : reader : writer, or : accessor argument in a slot-<br>specification in a class-definition (see above). Specifying<br>: reader myslot is the same as explicitly defini

```
(defmethod myslot ((self myclass))
  (slot-value self 'myslot))
```
Specifying : writer myslot is the same as explicitly defining

*(defmethod (setf \*yslot> <val (self mydass)) (setf (slot-value self 'myslot) val))*

*Specifying :accessor myslot is the same as defining both ofthese methods.*

*Sometimes it is desirable to produce cemin side-eflecu whenever* a slot is accessed by either a read or a write. In this case the implicitly defined accessors are not sufficient, so we need to explicitly *define accessors.*

*For example, suppose we want to provide write access to the dimensions slot. First we must decide what the semantics of set ting the dimensions should be. This issue is somewhat prob lematic because it is not always clear what the semantics should be. In this case, we will arbitrarily decide that setting the dimen sions will create a new "blank" bitmap with the specified dimen sions. It is important to do some error checking too so we define the following method to provide write-access.*

```
(defmethod (setf dimensions) (val (self bitmap-gadget))
  (if (not (and (pos-intp (car val))
           (pos-intp (cadr val))))
      (warn
      "bitmap-gadget.setf.dimensions: invalid dims: ~S"%" val)
      (setf (value self)
           (make-array val
                        :initial-element 0
                        .•element-type 'bit))))
```
*This definition relies on the fact that there is a value writer-method already defined (you must always define a setf-method before it is referenced*). It turns out that there is a value *writer-method* already *defined (see the chapter on accessors), so we don't have to worry about it here.*

*We will need special processing to occur when a bitmap-gadget's value is changed. Let's examine what needs to be done when somebody wants to set the value of a bitmap-gadget*

- *(1) Check the new value to make sure that it's valid.*
- *(2) Set the slot-value of the "value" slot.*
- *(3) Update the "dimensions" slot*
- *(4) Adjust the internal representation of the bitmap to reflect the changes in dimension.*
- (5) Redraw the representation of the bitmap on the screen.

*The following method does the trick.*

```
(defmethod (setf value) (val (self bitmap-gadget))
  (if (not (arrayp val))
      (warn "bitmap-gadget.setf.value: bad array: "S"%" val)
      (progn
       (setf (slot-value self 'value)
             val
             (slot-value self 'dimensions)
             (array-dimensions val))
       (resize-window-handler self)
       (repaint self))))
```
There are three important things to note from this section.

First: accessor code should be concise and straightforward. Instead of writing the value writer-method to explicitly adjust ALL related data-structures and redraw the screen, the code is factored out into appropriately named functions and methods (like resize-window-handler and do-repaint).

Second: accessors can be interdependent. The dimensions writermethod uses the value writer-method to handle almost everything. This avoids duplication of code. However, it is important to understand the nature of the interdependencies. In complex cases, it may be difficult to trace exactly what happens when a slot is accessed. The widget writer should make sure that interdependent slot accesses don't call functions twice!

Third: the order of definition matters, s CLOSs requires that all serf-methods (writer-methods) are defined before they are refer enced. For instance, the value-writer MUST be defined before the dimensions writer because the value is set within the dimensions method. We just happened to luck out that the value writer was inherited from a super-class. In the general case, if two writermethods are dependent on one another, one must be defined impli citly in the class-definition (use :writer or : accessor) and redefined later.

**Initializa-** At this point, we're ready to instantiate a new bitmap-gadget. This figure  $\frac{1}{2}$  can be done by use of the make-instance method in s CLOSs can be done by use of the make-instance method in s CLOSs However, it is usually helpful to define a function to simplify this.

```
(defun make-bitmap-gadget (firest keys)
  (apply #'make-instance
         'bitmap-gadget
         :allow-other-keys t
         keys))
```
*The arguments to make-bitmap-gadget are keyword-value pairs that correspond to slots and initial values in the new instance. Only slots defined with :initarg specified can be initialized in this fashion. For example, I may want to say:*

```
(make-bitmap-gadget :dimensions '(16 16)
                    :background "green")
```
*Specifying slots and initial-values in this manner should be roughly equivalent to setting the same slots dynamically via writer methods. Hence, it is often desirable to do some extra initializa tion when a widget is instantiated. Such initialization includes things like argument-checking and creating relevant datastructures. PICASSO provides a method called new-instance for just this purpose. In the case of bitmap-gadget, we need to worry about the slots "dimensions" and "value" and we can let super-classes worry about all other slots. Since we defined writer methods to do error checking and initialization, we can invoke those directly in the new-instance method. The callnext-method is used to let super-classes initialize inherited slots.*

```
(defmethod new-instance ((self bitmap-gadget)
             £kev
             value
             dimensions
             fiallow-other-keys)
 (call-next-method)
  (if value
      (setf (value self) value)
      (if dimensions
      (setf (dimensions self) dimensions))))
```
*It is customary toinvoke call-next-method before anything else in the new-instance method. This way the child class*

*can override any initialization done in the parent class.*

*Interface At this point, we have enough to create and initialize a bitmapgadget instance and we have the tools to access it from the level of the application-writer (via accessor methods). However, the bitmap-gadget is still just a bunch of data structures, so we need to provide routines to handle interactions with the user. At the gadget level, the interaction is relatively simple. A gadget is basi cally an output-only device. The only type of user-level input that a gadget may choose to handle is resizing. PiCASSO provides two methods for output and one for resizing.*

> *To handle the output behavior of bitmap-gadget, we use the dorepaint method (see chapter on methods). The do-repaint method will be invoked whenever a bitmap-agdget instance needs to be drawn or redrawn. Our do-repaint method must draw every* bit of the bitmap and then draw a grid to visually separate all *the bits. The following definition is sufficient:*

```
(defmethod do-repaint ((self bitmap-gadget)
                       taux dims bit-size bit-array gc)
 (setq dims (dimensions self)
       bit-size (slot-value self 'bit-size)
       bit-array (value self)
       gc (gc-res self))
 (when bit-array
    (dotimes (x (car dims))
      (dotimes (y (cadr dims))
        (draw-bit self bit-array bit-size gc x y)))
    (draw-grid self)))
```
*Notice that no explicit XXIB calls are made in the do-repaint method; the calls are factored out into functions draw-bit and draw-grid The code for these two functions is found at the end of this chapter. This factoring out of code is done to simplify the writing of bitmap-editor (the widget part of bitmap-gadget). Bitmap-editor also needs to make graphicscalls since clicking on a bit forces it to be redrawn in an inverse color. By factoring com mon lines of code into auxiliary functions or macros (like drawbit), we can reduce duplication of code and make everything more readable. It turns out that this do-repaint method is the only place from which draw-grid will be called However,it is still use ful to factor this code into the draw-grid function to make the dorepaint method more readable and manageable.*

At this point, you may be wondering how the "bit-size" slot is used. As we see above, bit-size is used by draw-bit (and hence by do-repaint) to specify the size of the square region that represents a bit on the screen. Bit-size is calculated by determining the maximum size of a bit that will allow all bits to "fit" inside the space allocated to a bitmap-gadget instance. When should this calcula tion be performed? Since the size of a bitmap-gadget may change dynamically, bit-size must be updated dynamically. We could do everything in the do-repaint method. However, this would entail recalculating bit-size whenever the bitmap-gadget is redrawn-somewhat costly. It would be better to recalculate bitsize only when the size of the bitmap-gadget changes and cache the new value in the bit-size slot. PiCASSO provides the resize-window-handler method for just this purpose.

```
(defmethod resize-window-handler"((self bitmap-gadget)
                                  fiaux dims)
  (if (setq dims (dimensions self))
      (setf (slot-value self 'bit-size)
        (min (truncate (width self) (car dims))
         (truncate (height self) (cadr dims))))))
```
Now we have completed the writing of bitmap-gadget. At this point, you could use bitmap-gadget in any *PiCASSO* application, provided you load into a PiCASSO dump what we have written so far (defclass, accessors, new-instance, dorepaint, **&** resize-window-handler) and include the functions draw-bit & draw-grid, found at the end of this chapter.

Widget Now we can begin the task of creating the widget-part of bitmapgadget, the bitmap-editor. As it turns out, we are already all but finished. As with the bitmap-gadget, we begin my defining the bitmap-editor class.

> *(defclass bitmap-editor (widget bitmap-gadget) ((event-mask rinitform '(:exposure :button-press))))*

The bitmap-editor class inherits all slots of both the widget and bitmap-gadget classes. The only responsibility not assumed by the bitmap-gadget is the event-handling aspect. This accounts for the event-mask slot (see chapter on event-handling). The only events bitmap-editor is interested in are exposure & button-press events. The event-mask slot is inherited from the widget class and

*specifies which types of events a widget is interested in. To actu ally process an event, we have to define an event-handler. This is done via the defhandler macro in PICASSO. It turns out that the "exposure" event is handled automatically by widgets (handlers are inherited) so we only need to worry about the "button-press" event in the case of bitmap-editor. What does a bitmap-editor do when the mouse is clicked inside the bitmap-editor window? It simply figures out which bit was clicked on, updates the corresponding bit in the internal representation of the bitmap, and redraws the bit (in the opposite color) on the screen. All of these are done in the following handler:*

```
(defhandler toggle-bit ((self bitmap-editor)
                        &key x y
                        &allow-other-keys
                        &aux bit•••size bit-array dims
                        ^default :button-press)
  (setq bit-array (value self)
        bit-size (slot-value self 'bit-size)
        dims (dimensions self))
  (setq x (truncate x bit-size)
        y (truncate y bit-size))
  (when (and (\leq x (car dims)) (\leq y (cadr dims)))
    (setf (aref bit-array x y)
          (- (lognot (- (aref bit-array x y)))))
    (draw-bit self bit-array bit-size (gc-res self) x y)))
```
*The defhandler macro automatically registers a handler function named bitmap-editor-toggle-bit which is called when* ever a button-press event occurs in an instance of the bitmap-editor *class.*

*As a final touch, we define a function called make-bitmapeditor, analogous in to the make-bitmap-gadget function we defined earlier.*

```
(defun make-bitmap-editor (&rest args)
  (apply #'make-instance
         ' bitmap-editor
         :allow-other-keys t
         args))
```
*Here is sample code for draw-grid, draw-bit, and posintp.*

```
(defun pos-intp (val)
  (and (integerp val) (plusp val)))
(defun draw-bit (self bit-array bit-size gc i j
                 &aux w x y)
  (setq x (1+ (*) i bit-size))
       y (1+ (* j bit-size))
       w (- bit-size 1))
  (if (zerop (aref bit-array i j))
      (clear-region self x y w w)
      (xlib:draw-rectangle (res self) gc x y w w t)))
(defun draw-grid (self
                  &aux gc res dims bit-size rx ry w h)
  (setq res (res self)
        rx (repaint-x self)
        ry (repaint-y self)
       gc (gc-dotted self)
       dims (dimensions self)
       bit-size (slot-value self 'bit-size))
  (setq w (* bit-size (car dims))
       h (* bit-size (cadr dims)))
  (do ((x (+ rx bit-size) (+ x bit-size)))
      ((> x (+ rx w)))(xlib:draw-line res gc rx 0 x h))
  (do ((y (+ ry bit-size) (+ y bit-size)))((& y (+ xy h)))(xlib:draw-line res qc 0 ry w y)))
```
# 4

# *Standard Methods*

*Overview There are several standard methods supplied in PICASSO to supply a for different areasofwidget writing. All these methods discrim inate on a type of widget so their first argument is a widget. Therese methods can be broken down into three basic categories: Initialization, event-handling, and connections. A widget may have all, some, or none of these methods definied. Any methods which is not defined for a particularclass ofwidget is implicitly inherited from the widget's super class. Inheritance can also be used expli citly with a call to call-next-method.*

*Initializa tion Initialization routines are called only once in the lifetime of a widget. Initialization routmes have three primary uses: setting defaults, checking instantiation arguments, and creating local data structures. There are two types of initialization routines: newinstance and update-instance-for-differentclass.*

#### *new-instance*

*[Method}*

*(self class-name) Scresxargs*

*CONTEXT:*

*new-instance is called once when a new widget is instan tiated. Self is the newly instantiated widget and args consists of all the keyword arguments passed to make-instance (e.g., :width, rheight, rbackground, ifont, etc.).*

*INHERITANCE:*

*All new-instance methods must contain a call to call-nextmethod. This insures that inherited attributes will be correctly initialized Preferably, the call-next-method occurs near the beginning of the new-instance method to ensure mat later references to inherited attributes are correct*

### *update-instance-for-different-dass rafter*

*[Method]*

*(old class-name) (new class-name)* *CONTEXT:*

*update-instance-for-different-class is called after a change- c 1a s s operation occurs. This method can specified to d'saiminate on either or both ofits arguments.*

### *Eventhandling Methods*

*Event-handling methods are generally called either automatically, in response to incoming X events, or manually, by interal PiCASSO or widget code. Because of the asyncronous nature of X events, calls of the former type occur asyncronously. Therefore, all event-handling methods should be designed and written to execute asnycronously (e.g. an event-handler cannot assume that it will execute a particular time or in a particular context [footnote: Exception: all event-handlers may assume that the associated widget has already been attached (has a representation in the server)]. Event-handling methods, unlike user-defined handlers [sec 6], enable inherited event-handling behavior to take place (via call-next-method). For instance, suppose there exists a class named text-gadget which displays text The do-repaint method for text-gadget draws the text Now suppose we define a class named text-widget which inherits from text-gadget and allows input as* well as output. Since drawing the text is already handled by text*gadget, the do-repaint method for text-widget need only contain a call-next-method and code to draw the cursor at its current posi tion. If the text-widget is implemented without a cursor, we can eliminate the do-repaint method for text-widget altogether since the method will be implicitly inherited from text-gadget*

*Repainting*

*There are two types of repaint routines: do-repaint and do-repaint-region*

#### *do-repaint*

*[Method]*

*(self class-name)*

*USE:*

*The do-repaint method is used to redraw the widget in its current position specified by repaint-x, repaint-y, and size.*

#### *CONTEXT:*

*do-repaint is called as a result of an expose event in a window which does not handle expose-region. Do-repaint may also be called as a side-effect of a call to repaint*

#### *INHERITANCE:*

*A do-repaint method for any widget inheriting from the collection-gadget class must include a call to call-next-* *method.*

#### *do-repaint-region [Method]*

*(self class-name) x y width height*

#### *USE/CONTEXT:*

*The do-repaint-region method is used and called similarly as do-repaint, except that windows handling expose-region events will almost alwaysreceive calls to do-repaint-region in place of calls to do-repaint. The x and y arguments are in respect to the repaint-x and repaint-y positions of the win dow.*

#### *INHERITANCE:*

*A do-repaint-region method for any widget inheriting from the collection-gadget class must include a call to call-nextmethod.*

#### *NOTE:*

*Since widgets may need to be repainted frequently, it is a good idea to do as little computation as possible in the dorepaint and do-repaint-region methods. Typically, these methods should access values which have been updated and cached away by other means (e.g., resize-window-handler [sec 3.2.2] is often used purely to update caches).*

*xposmg All windows can be exposed and concealed. PiCASSO provides the method do-expose which is executed whenever a window needs to be exposed.*

#### *do-expose [Method]*

*(self class-name)*

*USE:*

*The do-expose method can be used to do miscellaneous pro cessing which needsto be done when the widget is exposed.*

#### *CONTEXT:*

*The do-expose method may be invoked from a call to expose. Expose can be called from any level in PiCASSO. The doexpose method is rarely needed for widgets because do*repaint is almost always sufficient.

#### INHERITANCE:

A do-expose should call call-next-method unless it wishes to override the standard exposure behavior for windows (not very often).

Resize handling **A** window can be configured by setting the x-offset, y-offset, width, or height of a window directly, or indirectly through any of the accessors described in sec \*\*\*. Whenever a configure alters the width or height of a window, resize-window-handler is called.

#### resize-window-handler **[Method]**

**(self class-name)**

#### USE:

Typically, the resize-window-handler method is used to update local data-structures called "caches" which need updating when a widget is resized.

#### CONTEXT:

Configure can be called from any of three levels in PICASSO:

(1) from a geometry manager or a widget (system level)

(2) from an application

(3) from a window-manager (user level).

Therefore, resize-window-handler can be activated from any of these levels.

#### INHERITANCE:

A resize-window-handler may optionally call call-nextmethod. Any collection which doesn't call call-next-method in its resize-window-handler will not get repacked [sec 7].

#### NOTE:

resize-window-handler need not call repaint or repaint-region because this will be done automatically after the resizewindow-handler completes. The resize-window-handler method is provided purely for notification purposes, not for actually resizing. Therefore, a widget should never attempt to resize itself directly within a resize-window-handler method. In fact, all self resizing at the widget-level should be done through resize-hints [sec 8.2].

**Connec-** PICASSO widgets are implemented in such a way as to allow con-<br> **Connection** condisconnection to or from the server at any time. What *tions* nection or disconnection to or from the server at any time. What this means is that it should be possible to store the full state of a widget, independent of its particular representation in the server. This notion of connecting and disconnecting has some important

reprecussions including:

- (1) Enabling a widget to be saved in a database or out to a file. Enabling a widget to be loaded in from a database or from a file.
- (2) Enabling a widget to free its server representation when the widget is inactive for a lengthy period.
- (3) Enabling relatively painless porting of PiCASSO to different window-servers.

There are four methods concerned with connections and disconnections to and from the window server. Most of the low-level connecting is done at lower levels in PICASSO and doesn't concern the widget writer, but the following methods are often useful.

Attaching PICASSO uses the term attach for connecting a widget to the server.

#### *do-attach* **[Method]**

(self class-name)

USE:

do-attach is used to connect local resources to the server (connection concerning the window itself is done automati cally).

#### CONTEXT:

Do-attach may be called from attach.

#### INHERITANCE:

A do-attach method must call call-next-method at the begin ning of the method.

Detaching PiCASSO uses the term detach for disconnecting awidget *from* the server.

### *do-detach* **[Method]**

**(selfclass-name)**

USE:

do-detach is used to disconnect local resources from the server and save their states locally. A call to do-detach must be able to save the context of a widget in detail sufficient to enable future reconnection of the widget in the same state. (disconnection concerning the window itself is done *automatically).*

### *CONTEXT:*

*Do-detach may be called from detach.*

#### *INHERITANCE:*

*A do-detach method must call call-next-method*

*Dcs&°yins Destroying awidget disconnects itfrom the server without bother ing to save the state of the widget A destroyed widget is concep tually freed (i.e. it canneverbe attached again.).*

### *do-destroy [Method]*

*USE:*

*(self class-name)*

*do-detach is used to disconnect local resources from the server, (disconnection concerning the window itself is done automatically).*

### *CONTEXT:*

*Do-destroy may be called from destroy.*

#### *INHERITANCE:*

*A do-destroy method must call call-next-method.*

# 5

# *Inherited Attributes*

*Overview Widget attributes are methods defined on a widget that allow read and/or write access to local (or class) data structures. Inherited attributes are attributes inherited from the widget's super class. The PiCASSO source tree contains the following class-inheritance subtree [Diag 3]*

#### window / *I* x-window / / widget *gadget*

*Any widget inherits from either the widget or the gadget class (or bom) and hence inherits all of the attributes defined in the window class. An attribute may be readable, settable, or readable and settable.*

*Resources*

*Every attached window is associated with exactly one window in the server (called server-window). A widget inheriting from the widget class has its own (exclusive) server-window. A gadget inherits its server-window from its parent and all of its gadget siblings. Each server-window is associated with a particular screen which in turn is associated with a particular display in the server. The following accessors can be used for resources. All are READ-ONLY.*

*res [Reader]*

*the server-window ofwindow. Type: xlib:window/nil*

*screen [Reader]*

*the* **PICASSO** screen of window. Type: xlib:screen/nil Default: *current-screen*

*display [Reader] the PiCASSO display of window Type: xlib:display/nil Default: current-display*

*The following predicates concern the resources of a window*

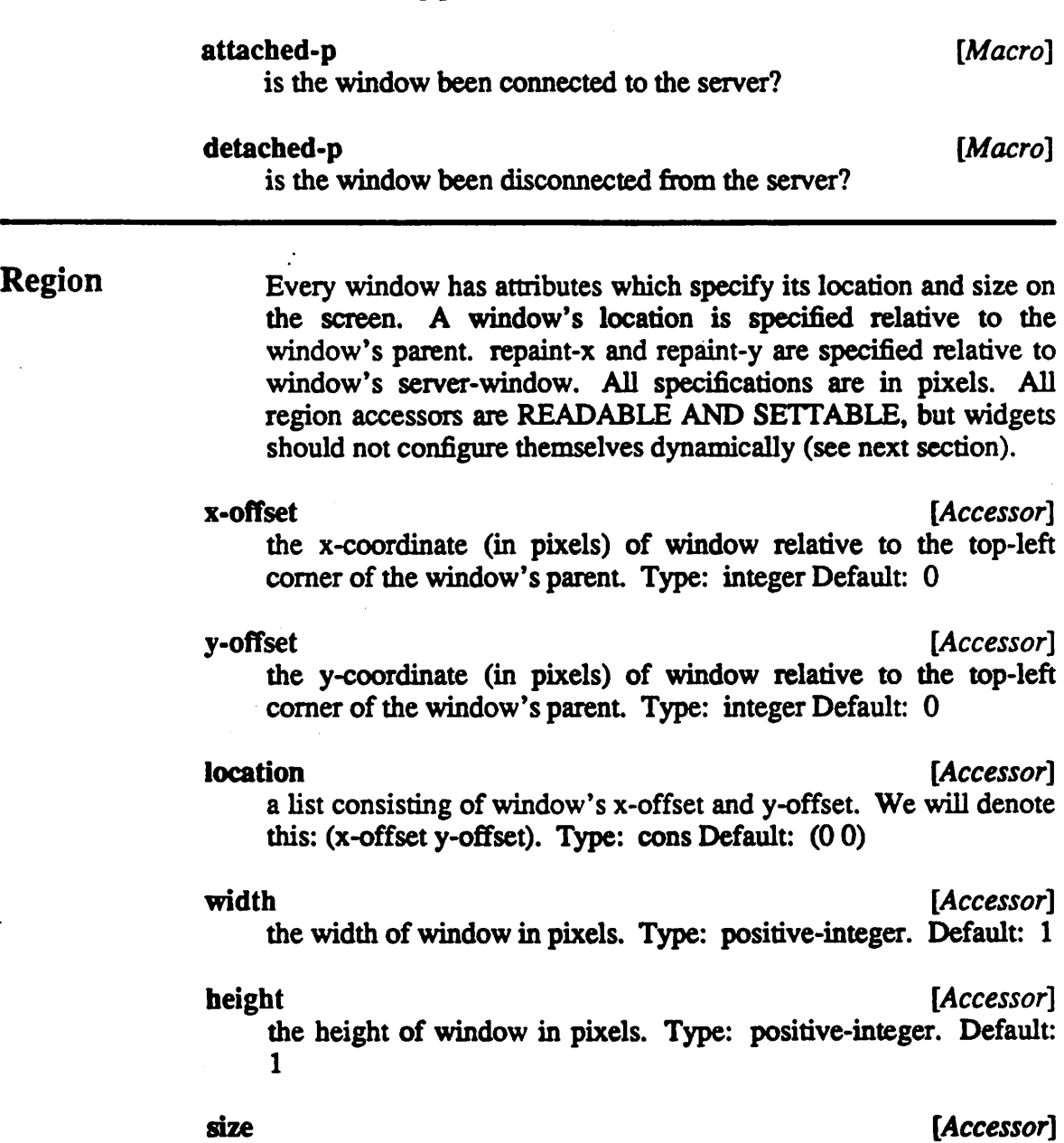

*(width height). Type: cons Default: (11)*

*region [Accessor] (x-offset y-offset width height). Type: cons Default: (001 1)*

**Geometry** *Windows should not configure themselves dynamically. This rule***<br>
<b>hints** exists to avoid conflicts with geometry managers. To request a *hints exists to avoid conflicts with geometry managers. To request a particular size, a widget can send a message to its geometrymanager which the manager can choose to consider or ignore. These messages are propagated via geometry hints. There are two*

types of geometry hints: resize-hints and geometry-specification. Resize-hints are typically defined at the widget definition level. Resize hints should be defined for every widget to be of any use. Geometry- specification is typically instance specific. All geometry hints are READABLE AND SETTABLE.

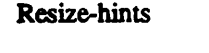

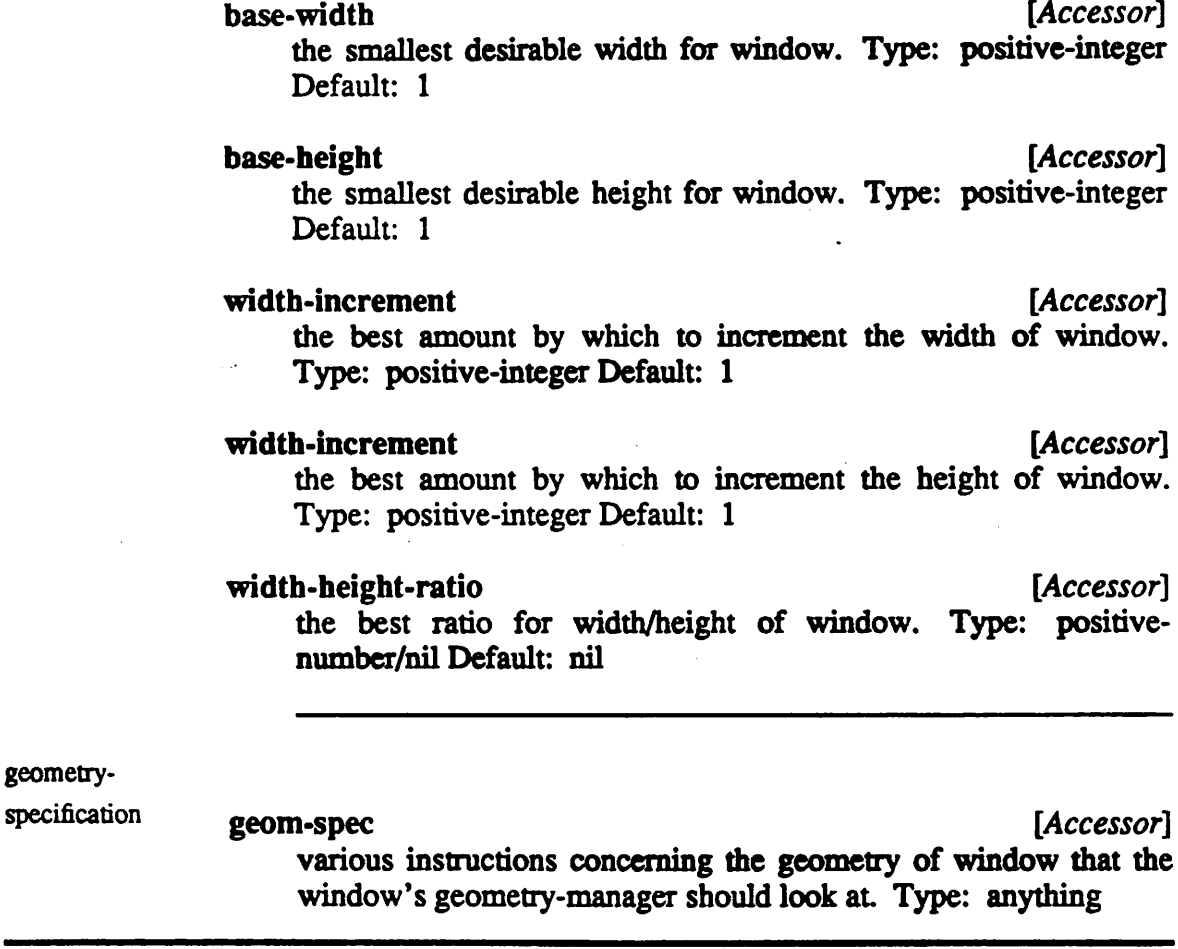

*Graphics* All windows have some predefined attributes that are used in graphics operations. Some of these attributes are associated with built in mechanisms that perform the graphics operations. Others attributes handle data-structures which widgets can use explicitly to perform graphics operations. All are readable and settable except colormap and gc-res.

Graphics attributes with inter nal output Graphics attri butes for con inverted **[Accessor]** when a window is inverted, its background and inverted- back ground are swapped and its foreground and inverted- foreground are swapped. Type: t/nil Default: nil *dimmed* **[Accessor]** when a window is dimmed, its background and dimmed- back ground are swapped and its foreground and dimmed- foreground are swapped. Type: t/nil Default: nil **background** [*Accessor*] the background paint (color or tile) of window. Type: paint/nil Default: "white" if widget, nil if gadget *inverted-background* **[Accessor]** the background to use when window is inverted. Type: paint/nil Default: "black" if widget, nil if gadget dimmed-background **[Accessor]** the background to use when window is dimmed. Type: paint/nil Default: "gray50" if widget, nil if gadget *colormap* **[Reader]** all windows have a colormap which can be read. A widget's colormap may be set Type: colormap Default: inherited from parent *foreground* **[Accessor]** the foreground to use in graphic operations. Type: paint/nil Default: "black" *inverted-foreground* **[Accessor]** the foreground to use in graphic operations when *the* window is inverted. Type: paint/nil Default: "white"

*dimmed-foreground* **[Accessor]**

the foreground to use in graphic operations when the window is

venience

### mechanisms

*dimmed. Type: paint/nil Default: "gray50"*

#### *font [Accessor]*

*every window has a font which may be used in graphic operations. Type: paint/nil Default: "8x13"*

### *gc-spec [Reader]*

*PiCASSO provides a built-in mechanism for creating graphic- con texts on a per-instance basis [sec 4]. Type: gc-spec-type Default: nil*

*gc-res [Reader] gc-res (if specified in gc-spec) contains a graphics-context which gets automatically updated whenever window's foreground or background changes. Type: xlib:gcontext/t/nil Default: nil*

#### *shared-gc-table [Accessor] PiCASSO provides a built-in mechanism for sharing graphics- con texts across a window. If shared-gc-table is initially t, this mechanism is enabled [sec 4]. Type: t/nityhash-table Default: nil*

*Borders PiCASSO has an extensible window-border mechanism (see ref man). Any window can have a border. Border attributes are READABLE AND SETTABLE.*

### *border-type [Accessor]*

*the type of border to use for window. The predefined border-types include (nil :box :frame :black-frame :inset standout :shadow). Type: keyword/nil Default: :boxifwidget nil if gadget*

### *border-width [Accessor]*

*the dimensions of the border to be drawn. Some border-types allow borders to have non-uniform dimensions. Therefore, border-width may be eithera list with four elements or an integer value (e.g. a shadow-border may have border-widm (0 0 10 10)). Type: integer/4-D-list*

*Labels PiCASSO has an extensible window-label mechanism (see ref man). Any label can have a label. Label attributes are READ ABLE AND SETTABLE.*

*label-type [Accessor] the type of label to use for window. The predefined label-types include (nil :left-label :bottom-label :frame-label). T^pe:* keyword/nil Default: :left

### *label* **[Accessor]**

the label to draw. Type: anything Default: nil

#### *label-x* **[Accessor]**

the x-coordinate of the label relative to an origin. The origin is dependent on the label-type of window. Type: integer Default:  $0$ 

#### *label-y* **[Accessor]**

the y-coordinate of the label relative to an origin. The origin is dependent on the label-type of window. Type: integer Default: 0

the font to use in drawing the label.

### *label-attributes* **[Accessor]**

a list of attributes concerning the label (e.g., (:foreground "red" :font " $8x13$ " italicized t)). Which label-attributes to specify, if any, is dependent on the label-type of window. Type: keywordvalue-list

**Status** The status of a window indicates how it is currently represented on in the server. The status of a window is one of :exposed, :concealed, or :pending. If a window exposed, it is viewable on the screen except if: (1) the window is fully occluded by another window, or (2) the window is a child of the root-window. In the latter case, the only way to determine if an exposed window is actually on the screen is by use of the viewable-p macro. If a window is concealed it is not on the screen. If a window is pending, it wants to be exposed but cannot be for some reason.

*status* **[Accessor]**

*the status of* window. *Type: member(:exposed :concealed :pend*ing) Default: :exposed

### *state [Reader]*

the state of window:

- *0:* window is exposed or concealed.
- window wants to *be exposed but parent* is *not*  $1:$
- $2:$ window wants to be exposed geometry-manager says no for some reason. Type: member (0 1 2). Default: 1.

### *label-font* **[Accessor]**

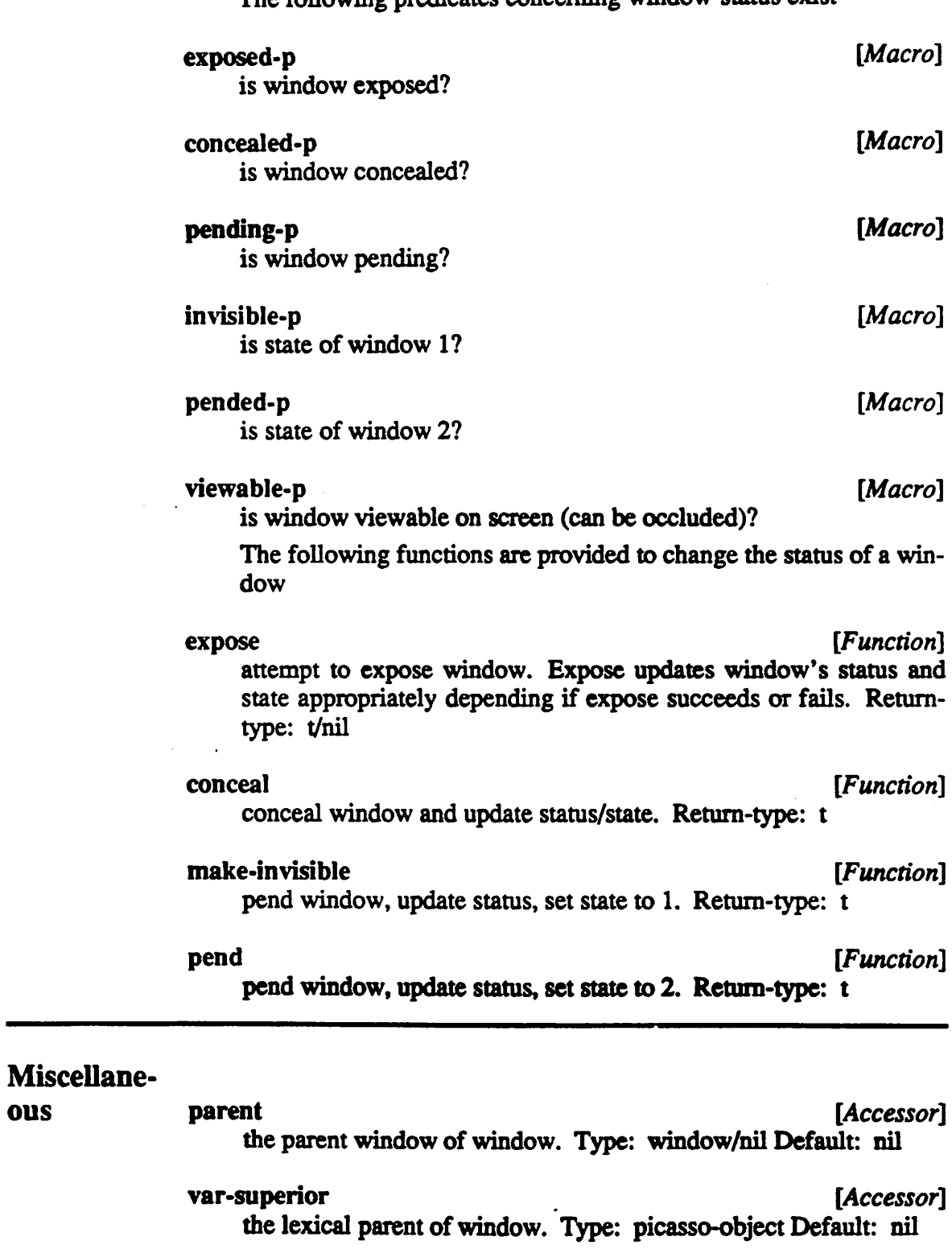

The following predicates concerning window-status exist

attach-when-possible [Accessor] specifies whether or not to automatically attach the window when its status is concealed and its parent becomes attached. Type: t/nil Default: nil

### *repaint-flag* **[Accessor]**

if set to t, window will not be automatically drawn as a result of either internal events or a call to repaint. Type: t/nil Default: t

### mf-selectable-widget **[Accessor]**

specifies whether or not window can be "selected" in a table. Type: t/nil Default: nil

*name [Accessor]* a slot used to associate a name with window. Used primarily for debugging. Type: anything

*doc [Accessor]*

a documentation string associated with window. Type: string

# 6

# *EVENT HANDLING*

### *Overview*

*PiCASSO is an event-driven application: a PiCASSO tool creates a set ofwidgets, then enters a loop that 1) waits for X events, such as typing a key or mousing in a window, to come in from the X server, 2) figures out which widget can interpret the event; and 3) passes that event off to the widget This process is called dispatch ing the event, and the widget is said to handle the event This chapter describes the event-handling mechanism as implemented in PiCASSO.*

*This chapter is designed to describe event-handling only as it relates to writing PiCASSO widgets. This section is not designed to be an introduction to event-handling in any other form. For a general understanding of event-handling, the reader should consult the section on events in the PiCASSO Reference Manual and/or in the CLX documentation.*

*Any PiCASSO widget can choose to receive various types of events. Only events that are "requested" by the widget will be "sent" to the widget. Requested events arrive asynchronously. When an event occurs that concerns an instance of a widget that instance is notified and must handle the event immediately. If the widget is unable to "handle" the event it is "dropped on the floor", which is to say effectively ignored All event traffic and interac tion with the window-server is done automatically by PICASSO, usually. Some special widgets have to do fancy event-handling that requires interrupting or superceding the regular processing of events. Such special widgets use functions like event-loop (event-loop and related functions are described in the section on special event-handling. However, in the general case, the only aspects of event-handling that concern the widget-writer are requesting and handling of events.*

#### *Requesting Events*

*An event is requested by inserting the request-name of the eventtype in the event-mask slot of an instance (of the widget) that wishes to request it The request-name of an event is not always the same as the name of the corresponding event that a widget receives (called the sent-name). To determine possible returnnames from a request-name, consult the following table.*

*The particular types of events that a widget can request depend both on the version of the window-server and the version of*

### *EVENT HANDLING*

*PiCASSO. Both CLX and PiCASSO have an extensible event mechanism, in the sense that new event-types can be added easily. The events-types that are supported in the the current release of PiCASSO are summarized below.*

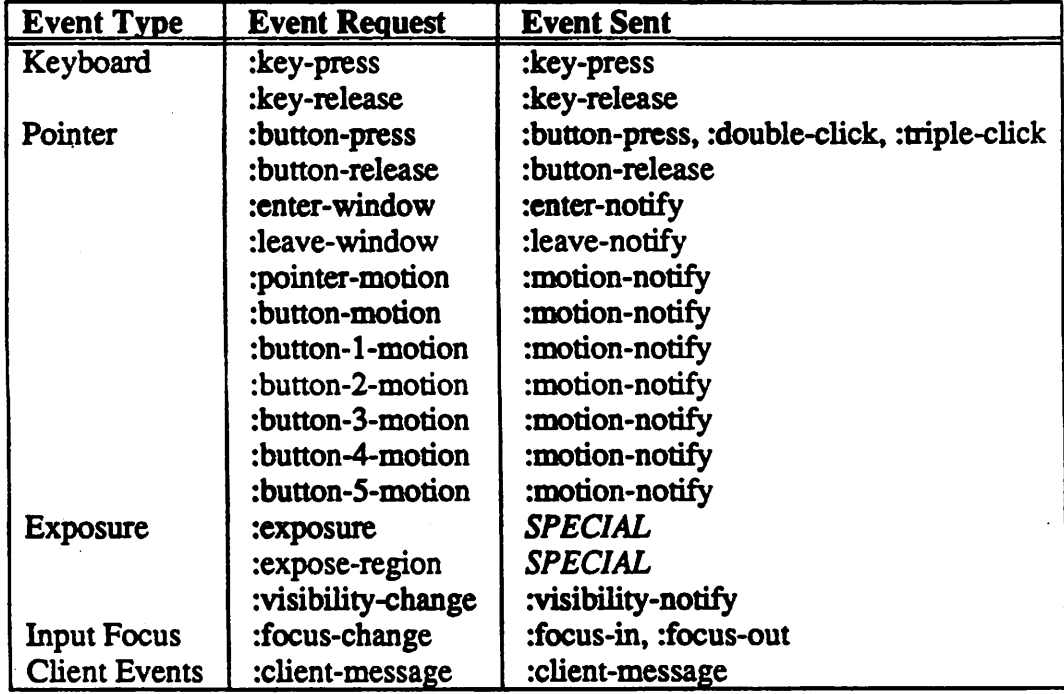

*To simplify things, all event-names (request and sent) in the above table correspond directly to event-names in CLX, with the excep tion of ":double-click" and ":triple-click". A PiCASSOevent con sists of a list of fields. The contents of these fields are exactly the same as those for the corresponding events in CLX. For instance, the button-press event in PICASSO has the following fields: win dow, event-window, code, x, y, state, time, root, root-x, root-y, child, and same-screen-p. These are the exact same fields that the button-press event in CLX contains.*

*Handling Events When an event is "sent" to a widget what actually happens is that PiCASSO looks for and invokes a handler for the event. PiCASSO always invokes the handler most-specific to the widget and the event The two important conceptsinvolved here aremapping and*

*handling.*

*Mapping Any event-handler can be mapped to any type of event via an event-mapping, event-mappings can either be fully qualified or partially qualified. PiCASSO always invokes the handler corresponding to event-mapping that most closely matches the event An event-mapping consists of a handler-specification and one or more event-specifications, as follows:*

#### *event-mapping:*

*(handler-spec events-spec)*

*handler-spec identifies the event-handler that is to be mapped. Since event-handlers are defined on classes (just like methods), it is sometimes necessary to specify the class of the widget as part of the specification of the event-handler. Hence, the handler-spec is either a list of (class-name handler-name) or just handler-name if the 'context is obvious.*

#### *handler-spec:*

*(class-name handler-name) OR handler-name*

*event-spec identifies the type of event to be mapped to. The heart of the mapping is expressed by the properties of the event-spec. An event-mapping can include one or more event-specs as follows:*

*events-spec:*

*event-spec OR (event-spec-^)*

*An event-spec consists of an event-type and two qualifiers: state and detail. Any unspecified qualifier is considered to be a "wild card". A wild-card maps to anything. For instance an event-spec in which only type = :button-press is specified maps to any kind of button-press event. The more wild-cards an event-spec contains, the less specific it becomes. There are generally three ways to specify an event-spec:*

#### *event-spec:*

*event-type (event-type state detail) (event-type {.-state state) {'.detail detail))*

*Any one of the preceding is a valid form for event-spec. The qualifier fields depend on the event-type, state concerns the state of the input devices when the event occurs. For instance, state is usually one of :meta, :snift xontrol, etc. detail is a more specific indication of what the contents of the event are. For instance, detail can be a character (in the case of a key event) or a buttonkeyword like :left-button, :middle-button, night-button (in the case of a button event).*

*Some examples of event-mappings follow:*

```
(select-l (:button-press tdetail :left-button)>
((his-widget select) :button-press)
(save ((:key-press :meta # (:key-press tmeta #
```
*Event-mappings in PiCASSO are defined at three different levels: widget-level, system-level, and user-level. System-level and user-level mapping capabilities are provided to allow fully custom izable event-mappings. For instance, a user could use user-level mappings to customize text-widget to be like the user's usual texteditor. A systems administrator could adopt a certain PiCASSO default mapping using system-level mappings. Defining systemlevel and user-level event-mappings is discussed in the section on events in the PiCASSO Reference Manual. Widget-level map pings are done in the PiCASSO widget code. PiCASSO provides two ways to define event-mappings at the widget-level: defevents and defhandler. defevents is explained below and defhandler is explained later.*

*The syntax of defevents is as follows:*

#### *defevents [Macro]*

*class-name event-mapping*

*Here is an example usage of defevents:*

```
(defevents my-widget
  (select-l (:button-press :detail :left-button))
  ((his-widget select) :button-press)
  (save ((:key-press :meta * :key-press :meta *))
```
*g A widget can process an instance of any type of event in the third column of the above table. Processing an event is called "eventhandling" and is done within an event-handler. Event-handlers are defined in PiCASSO using the defhandler macro. The syntax of defhandler is as follows:*

#### *defhandler [Macro]*

*name arglist {doc-string}*

#### *{body-forms}\**

*The syntax of defhandler is like that of a function declaration with two exceptions:*

- *1: The first argument of arglist is of the form (local-var classname) where class-name is the name of the class on which the event-handler is being defined (just like a method declara tion), arglist can include one &default argument which defines a default event-mapping and consists of one eventsspec.*
- *2: return-from statements must specify the entire handlername; classname-name. This is necessary because defhandler declares <sup>a</sup> function called classname-name to actually handle events.*

*The arguments to defhandler are keyword arguments corresponding to the fields in the event being handled. Hence, all defhandler forms must include either an &allow-other-keys or a &rest argument*

*Here are some example uses of defhandler:*

```
(defhandler select ((self button) & rest args
                &default :button-press)
 "Selects a button by inverting it"
  (declare (ignore args))
  (invert self)
  (execute 'press-func self args))
(defhandler print-location ((self valuator)
                  &key x y
                  fiallow-other-keys
                  <u>adefault</u>
                   ((:button-press :detail :left-button)
                    (:button-press :detail :right-button)))
 "Prints out where the mouse was clicked"
  (declare (ignore args))
  (format "Mouse was clicked at X-coord: "S and Y-coc
```
*It is possible to call an event-handler explicitly. To call a handler defined with defhandler, just invoke the handler as you would invoke a regular function with name classname-handlername. It is also possible to register a certain types of functions as eventhandlers. Any such function must have a name of the form classname-name and either an &allow-other-keys or a &rest argu-*

# EVENT HANDLING

ment.

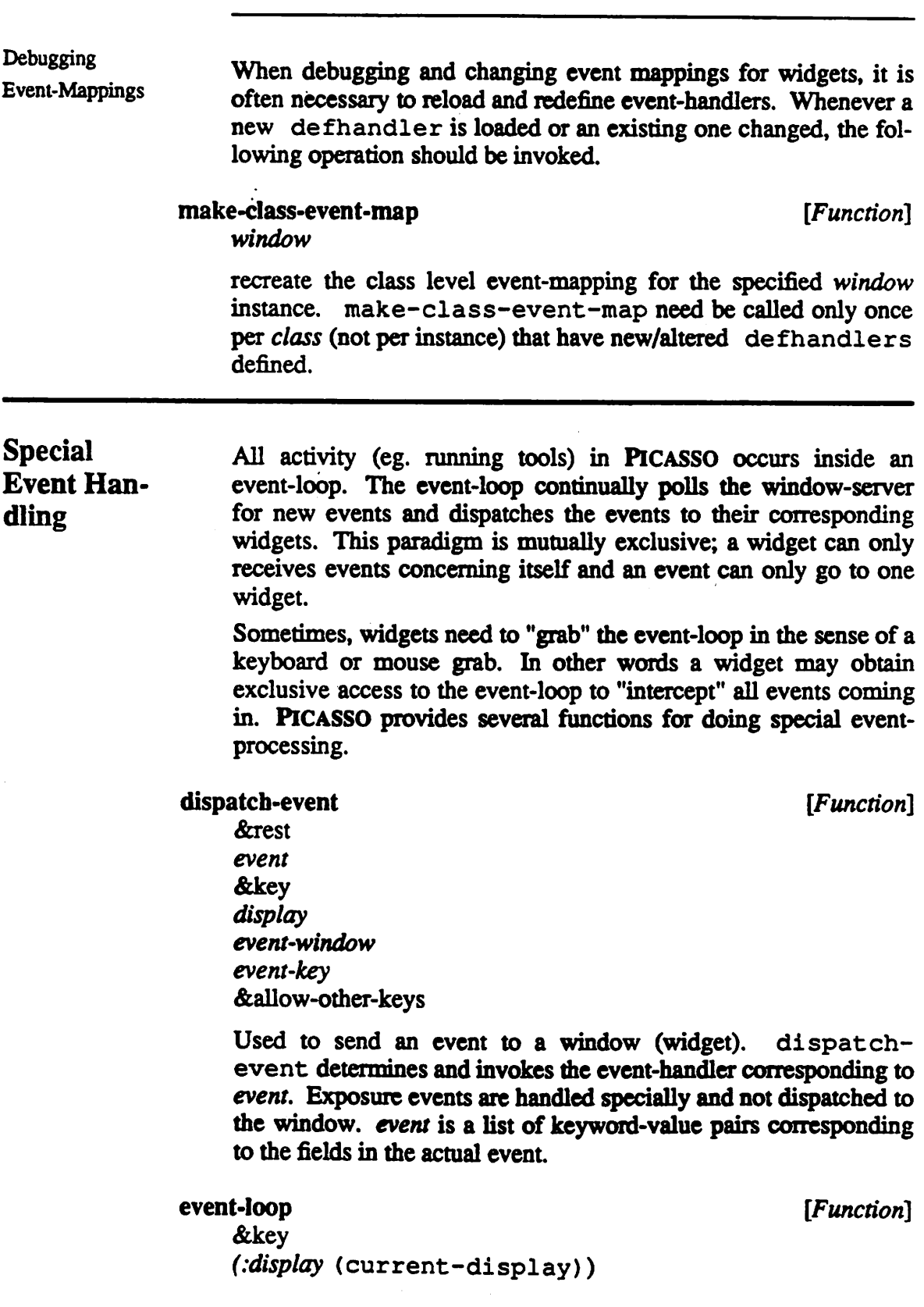

*Chandler #' dispatch-event) (:hang t)*

*Invokes .'handler on each event on the event-queue until .'handler returns a non-nil value. Then the non-nil .'handler value is returned by event-loop, .'handler must take as arguments the keyword-value pairs corresponding to the fields of the event being processed. For further information on the .'handler function, see the section on handler-function in the CLX documentation. If :hang is non-nil, event-loop will wait indefinitely for new events. Otherwise, event-loop returns automatically when all events on the queue are processed.*

#### *event-sync [Function]*

```
(.'display (current-display))
Chandler #' dispatch-event-special)
(:windows t)
(:mask t)
Ccount :all)
Cdiscard-after-process n i 1)
Cdiscard-pnil)
Chang nil)
```
*Invokes handler on selected events on the event-queue, specified by :windows, :mask, and :count. :handler is called with regular arguments windows, mask, and :discard-p and keywordarguments the keyword-value pairs corresponding to the fields of the event being processed event-sync returns immediately if .'handler returns :abort. If handler is not specified, eventsync will use dispatch-event-special to filter out par ticular* events according to the following specifications:

*:windows*

*Process only events specific to the these PiCASSO windows (widgets). If t, can be any window.*

*Type: t, x-window OR (x-window\*)*

*:mask*

*Process only events Of type(s) specified in mask. If t, can be any type of event*

*Type: t OR (event-type-keyword).*

*:count*

*Process first .'count events on queue. If : all, limit is dis abled.*

*Type: :all OR pos-int*

*:discard-after-process if non-nil specifies that all selected events are to be discarded after they are processed. :discard-p if non-nil specifies that all selected events are to be discarded without being processed. If :hang is non-nil, event-sync will wait* *indefinitely for new events. Otherwise, event-sync returns automatically when all events on the queue are processed.*

*event-sync is less efficient than event-loop so it is advis able to use event-1o op whenever possible.*

### *event-dispatch-current [Function]*

*(display (current-display))*

*Dispatches the first event on the event-queue.*

#### *event-discard [Function]*

*&key*

*&key (display (current-display))*

*Discards all events on the event-queue.*

### *event-count [Function]*

*&key (display (current-display))*

*Returns the number of events on the event-queue.*

#### *flush-window-output [Function]*

*&key (display (current-display))*

*Bushes any buffered output to the screen.*

#### *flush-display [Function]*

*&key*

*(display (current-display))*

*Flushes any buffered output to the display, flushes any buffered errors to error-handlers, and makes sure all known events have reached the event-queue.* flush-display will not return until *all ofthis is completed (usually quite fast).*

### *grab-display [Function]*

*&key*

*(display (current-display))*

*Grabs the entire window-server and effectively freezes eventprocessing.*

### *ungrab-display [Function]*

*&key (display (current-display))*

#### *EVENT HANDLING*

 $\cdot$ 

*Releases a grab on the display.*

*descriptor [Function]*

*event*

*returns the event-descriptor for the event. A descriptor consists of a list of (event-type state detail). event consists of a list of keyword-value pairs that specify the attributes (fields) of the corresponding X event.*

 $\mathcal{L}^{\text{max}}$ 

*find-entry [Accessor]*

*table descriptor*

*access the event-handler for the specified event-descriptor, descriptor, in the specified event-mapping-table, table. When find-entry is called, a hierarchical lookup is performed. find-entry first looks for a fully-qualified match with the descriptor. If a match is not found, first the state and then the detail fields, and then both fields areignored to find a less-qualified match. If a match is found, the corresponding event-handler is returned. Otherwise, nil is returned.*

#### *lookup-event-mapping [Function]*

*window descriptor*

*lookup and return the event-handler (if any) for the specified event-descriptor, descriptor on the specified window, window. lookup-event-mapping performs a find-entry on first the instance-event-table and then the class-event-table to find a match. If none is found, nil is returned.*

**Instance** *In addition to specifying event mappings and handlers on a widget***<br><b>Event**- *class* level. PICASSO provides support for specifying mappings *Event- class level, PiCASSO provides support for specifying mappings Handling and handlers on a per instance basis. As a general rule, instance event-mappings always take precedence over class eventmappings. The format for instance event-mappings is the sameas for class event-mappings. However, the things are specified a bit differently.*

*The specify an instance event-mapthe following function is used.*

*register-callback [Function]*

*window func event-type &key*

### *EVENT HANDLING*

**(state nil) (detail nil)** &allow-other-keys **create an instance event-mapping, window is the instance, func is the event-handler, and event-type, state, and detail constitute the event-spec (see above description of event-spec).**

 $\Delta^{\pm}$ 

 $\hat{\gamma}$ 

 $\ddot{\phantom{0}}$ 

# 7

# *GRAPHICS*

*Overview since Picasso is written on top of clx, Picasso widgets can take advantage of all the functionality provided in CLX. As described in the PiCASSO Reference Manual, PiCASSO represents resources like windows, fonts, colors, images, icons, and cursors as instances of <sup>s</sup> CLOSs classes. Each instance of <sup>a</sup> PiCASSO resource can be attached and detached to/from the X server.*

> *While the PiCASSO Reference Manual explains what resources are, this chapter explains how to use resources in graphics opera tions. CLX provides a special structure to group together a set of resources to be used for graphics operations. This structure is called a graphics-context (abbreviated as gc). Because the graphics-context is so central to graphics operations, PiCASSO has provided a facility for managing graphics-contexts to help ease the task of writing widgets. This first section describes the aforemen tioned mechanism and subsequent sections describe special graph ics operations that PiCASSOprovides.*

### *Graphics Contexts*

*In the X window-system, graphics operations are performed with structures called graphics-contexts. CLX represents gcs as a lisp structure. Forefficiency reasons, gcs are manipulated in their CLX form in PiCASSO (instead of defining a special s CLOSs class for gcs). Each gc has the following fields and default values.*

### *GRAPHICS*

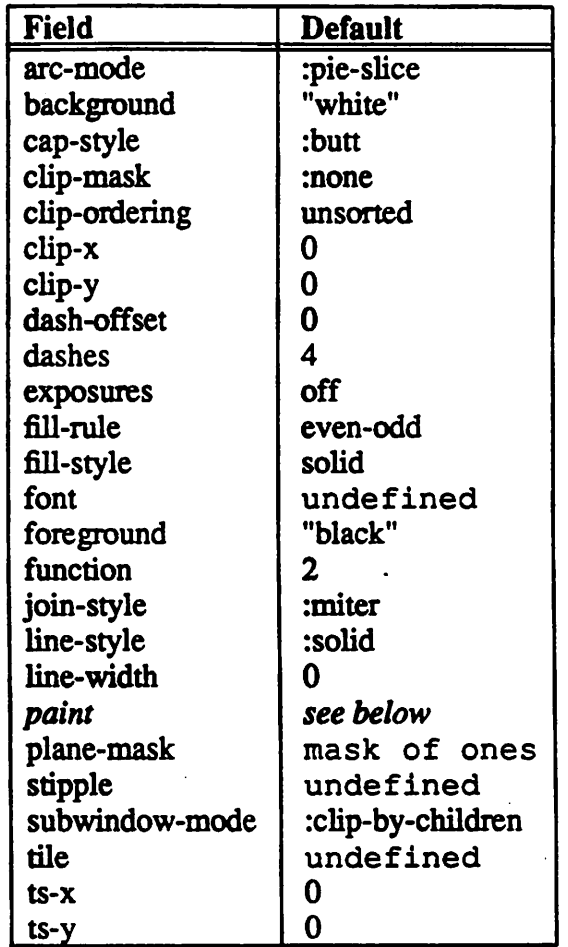

*For more information on CLX graphic-contexts, see the relevant CLX documentation.*

*gc-spec*

*Each widget/gadget has a special slot named gc-spec. gc-spec can be used to specify gcs to be automatically created and destroyed when the widget is attached and detached, respectively, gc-spec consists of a list of descriptions of gcs and slots in which to put them, gc-spec is typically specified as an initform in a widget's class-definition. The format of a gc-spec specification is one of the following:*

*gc-spec:*

*slot-spec OR (slot-spec\*)*

*slot-spec is as following:*

*slot-spec:*

*(slot-name name-spec)*

*slot-name must be the name of an existing slot, defined on the widget, in which the gc can be stored when it is created, namespec is as follows:*

#### *name-spec:*

# *default-gc OR ({default-gc) field-value\*)*

*default-gc, when specified, is astring which represents the name of* a default graphics-context specification. Default gc-specifications are created with register-gc (explained later) and they specify default values for fields in the gc. default-gc defaults to *"default". The field-value arguments are keyword-value pairs corresponding* to the field-value pairs of the gc.

*field-value:*

*ifield-name value*

*field-name is just the name of the field of the gc. value is the desired value for the field. The type value must match the type that CLX enforces for each field in the gc, except for the following fields:*

*paintbackground, foreground Type: string, paint or integer. Ifstring, itmust correspond*  $\frac{1}{2}$  *to* the name of a paint. If integer, it corresponds to the pixel value of a color in the colormap of the window.

*tile, stipple . Type: string or image. If string, it must correspond to the name of an image,*

*font Type: string or font. Ifstring, itmust correspond to the name of a font.*

*Possible gc-specs:*

(gc-res (:foreground "green" :font "6x10"))

((gc-res "default")<br>(graygc (:paint "gray50")) (weavegc ("weave" :foreground "white" :background "red")))

*The :paint specification in the second example above is aadded feature in PICASSO. Specifying .-paint as a field-specifier has the* semantics of choosing the correct resource depending on the type<br>of display. :paint "gray50" has the following semantics: *If the display iscolor, :paint "gray50" translates to*

:foreground *"graySO"* :fill-style :solid

*If the display is black-and-white, :paint "graySO" translates to*

*:tile "gray50" :fill-style :tiled*

*gc"res In addition to the gc-spec slot PiCASSO provides one other predefined gc related slot called gc-res. Any gc put in the gc-res slot (via gc-spec or other means) is automatically updated when the foreground and background of the window change. To be pre cise, when the foreground or background of the window is set to a color, the foreground or background field, respectively, of the gc in gc-res is set to the pixel number of the color and the fill-style field is set to :solid. If the foreground or background of the window is set to an image or tile, the foreground or background field in the gc is set to the CLX resource* of the tile and the *fill-style is set to : tiled.*

> *Because gc-res is updated automatically, it is usually desirable to include the gc-res slot in a widget's gc-spec.*

*teating*  $GC's$  *Some* widgets need to be able to create gcs dynamically. The gc*spec specification is not appropriate for dynamically creating gcs. PiCASSO provides support for dynamic creation of gcs with the following functions:*

*window spec &optional (shared nil)*

*make-gc [Function]*

*Returns a gc specified by window and spec, window is a widget and spec is a name-spec having the syntax explained earlier. If shared is non-nil, make-gc will look to see if there already exists a gc having the same window and an equivalent spec that was also created with the shared option. If the lookup is success ful, make-gc returns the existing gc. Otherwise, a new gc is created and registed as being sharable for future calls. Making shared gcs is generally more efficient in both time and space, than making regular gcs.* However, changing an attribute of a shared gc has the side-effect of changing the output of all operations that use *the gc (not just operations relating to the one that originally*

### **GRAPHICS**

changed the **gc).**

#### make-shared-gc **[Macro]**

**window spec**

A short form for making shared **gcs.** Has the same effect of calling make-gc with the **shared**argument non-nil.

CLX allows dynamic alteration of **gcs.** PICASSO provides a func tion providing an easy interface for changing fields of a **gc** that takes advantage of PICASSO support for **gcs** (the **'.paint** field, specifying colors as strings, etc.).

**gc atts**

alter-gc **[Function**]

Changes the fields of **gc** specified in **atts. atts** consists of a list of **field-value** specifications (the syntax of**field-value** was described earlier in this chapter).

Graphics Most graphics operations in PICASSO are performed either in the Operations **do-repaint** or **do-repaint-region methods,** in event-handlers, or as a result of bindings (eg. binds, alerters, etc). The advantage of doing graphics operations in the repaint methods and event-handlers is that it is safe to assume that the widget is actually on the screen, exposed. Otherwise, it is advisable to check that the window is viewable before doing graphics operations or the output will be lost. This checking is done with following macro.

#### viewable-p **[Macro]**

**window**

Returns t if the window is currently mapped onto the screen (can be occluded), otherwise nil.

Again, this macro is not necessary in the repaint methods and event-handlers.

*Put Method* PiCASSO provides support for some common types of graphics operations like drawing text and images in a window. The most generally useful of these support operations is the put method. The put method is defined on data types like strings, images, and lists and provides a uniform interface for drawing a data object in a window. All *put* methods have the following format, though some

*have extra keyword-arguments that others don't have.*

*put [Method]*

```
self
&key
(window nil)
      (gc (gc-ires self))
(font nil)
(x 0)<br>(y 0)
(y 0)
(height (height self))
            (width (width self))
(mask nil)
(dimmed nil)
(inverted nil)
(horiz-just .center)
(vert-just '.center)
&allow-other-keys
```
*Draws the data object specified by selfin the window specified by window. The default values may vary for different pur methods.*

*window:*

*window in which to draw object.*

*gc: gc with which to draw object.*

*font: font with which to draw object (used as a conveniencechanges gc).*

*x, y, width, height:*

*area in which to draw object (not used for :top or :left justification), x, y coordinates relative to upper-left orgin of window.*

*mask:*

*draw in masked (no background-glyph for text) form.*

*dimmed:*

*dim the object by xoring a gray tile with output*

*inverted:*

*invert the gc.*

*horiz-just:*

*horizontal justification for the object in area.*

*vert-just:*

*vertical justification for the object in area.*

*As many of the widgets use the put method for output it is pos* sible to customize the output of many of the predefined widgets by *defining a new class and a corresponding put method defined on the class.*

*For instance, one could make buttons display vertical text by defining a s CLOSs class called vertical-text and a put method that outputs an instance of vertical-text. To use the vertical-text in a button, just set the value ofthe button to an instance of vertical-text and the button will draw it automatically (since the button uses the put method for output).*

*Synthetic Gadg*

*ets*

*As described in the section on collections, widgets can be com posed to create more complex types of interfaces. Because acom plex widget may contain several widgets, creating complex widg ets can become expensive. Some of this expense can be avoided by using synthetic gadgets. Synthetic gadgets (abbreviated synths), are much cheaper to create than normal widgets/gadgets* and can even be faster (to output). Moreover, *synths* aer extensible *just like normal widgets/gadgets (one can define new types of synths).*

*How are synths used and implemented? A synth is simply a list consisting of the arguments to a put method (described above). To draw asynth on the screen, simply invoke:*

*Many of the widgets/gadgets in PICASSO that were originally implemented using collections have since been rewritten to use synths instead. The result is a considerable decrease in load-up time and an increase in speed. In complicated widgets like tables or menus, synths really make a dramatic difference (try creating and using atable containing text-widgets as fields).*

*In using synths, it is often useful to share gcs, especially when several gcs are sharing the same window. Sharing gcs further reduces the overhead of creating these CLX structures.*

*Gray/Dimmed Output*

*Much of the PICASSO interface depends on borders in conjunction with various shades of gray to achieve a sort of 3-D look. The functions used to draw "gray" things are provided here along with those used to draw the 3-D borders.*

### *draw-gray-text [Function]*

*win gc str x y w h Draws the string strinunmasked form inthe region specified byx, y,w, h. The output iseffectively xored with the tile*

*<sup>(</sup>apply #'put synth)*

specified in **gc.** To be effective, the**fill-style** field of **gc**must be :t i led and **ihtfunction** must be 8.

#### *PFajtHgray-text-mask*

win gc str x y w h

Draws the string  $str$  in masked form in the region specified by  $x$ , **y**, **w**, **h**. The output is effectively xored with the tile specified in **gc.** To be effective, the**fill-style** field of **gc**must be :t i led and **ihtfunction** must be 8.

### *PfeKHgray-image*

win gc im x y w h

**Draws the image im** in theregion specified by**x, y**, **w**, **h.** The output is effectively xored with the tile specified in gc. To be effective, the fill-style field of **gc**must be :tiled and **ihtfunction** must be 8.

#### *\$ftu&&Dt}>order*

win black-gc white-gc x y w h &key invert *Drawsa "3-D" borderinwindow win in region x, y, w, h.* The 3-D border consists of a rectangular box in two colors to achieve a 3-D effect that "stands out".

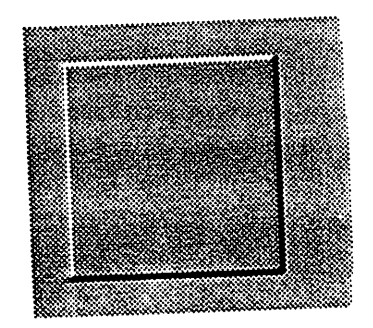

#### *black-gc and*

white-gc are two gcs used to draw the border. Usually, **back-gc** ishas color "black" *and* **white-gc** has color "white", although this is not necessary. *invert* will switch the use of the two **gcs**to create aninverse "indented" 3-D effect.

#### *Hamorivaly-border*

win black-gc white-gc &key invert x-width y-width<br>*Draws a "gray" border surrounding the window win*. The "gray" border consists of two concentric 3-D borders, the inner one inverted to achieve a 3-D effect that looks something like a picture-frame.

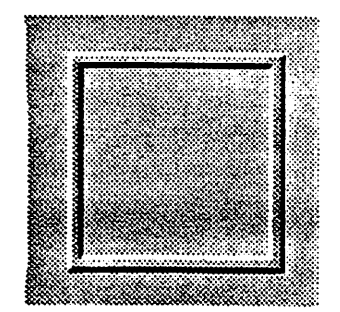

**black-gc** and **white-gc** are two **gcs** used to draw the border. Usu ally, **back-gc** is has color "black" and **white-gc** has color "white", although this is not necessary, *invert* will switch the use of the two gcs to create an inverse "indented" 3-D effect. x-width and y-width specify the horizontal and vertical widths of the border, respec tively. If width isless than 3, only the outer 3-D border will be drawn.

#### *COLLECTIONS*

# *8*

# *COLLECTIONS*

#### *Overview Often, it is possible to take advantage of existing widgets when writing a new widget For instance, ifwe were writing scroll-bars, it would be wise to take advantage of buttons without having to reimplement them as a part of scroll-bars. Similarly, it would be a riduculous waste of effort to implement matrix-fields and tablefields independently. Many widgets do litde more than bind other widgets together to produce a more complex interface.*

*The techniques for collecting widgets together into a new more complex widget are similar to the techniques, outlined in the PiCASSO Reference Manual, for collecting widgets together into collection widgets and gadgets.*

*To be a collection, a widget must inherit (either directly or indirectly) from either of the two classes collection-widget or collection-gadget. If the widget wants to receive events, it should inherit from collection-widget, otherwise collection-gadget is sufficient.*

*Adding Children*

*A collection can have any number of sub-widgets, called children. The collection is then called the parent of the children. Any widget can become a child of the collection by setting its parent attribute. To create a widget whose parent is die collection <mycollection>, create the widget with the : parent argument specified. For example:*

(make-button :parent (root-window) :value "Presa-me")

*creates <sup>a</sup> button which is <sup>a</sup> child ofthe root-window.*

*Though widgets can be created and reparented at any time, it is usually advisable to create and parent the children of a collection when the collection is created. Because widget creation and reparenting are expensive operations, it is not as suitable to per form them at run-time, as opposed to creation-time. Hence, chil-*

 $\bar{z}$ 

dren are usually created in the new-instance method.

**Other All** other details concerning collections, like geometry-Details management and attaching/detaching, can be found in the PiCASSO Reference Manual.

 $\Delta$ 

# *Function Index*

*alter-gc :7-46 attach-when-possible :5-30 attached-p :5-25*

### *B*

*background :5-27 base-height :5-26 base-width :5-26 border-type :5-28 border-width :5-28*

# $\mathbf C$

*colormap :5-27 conceal :5-30 concealed-p :5-30*

# *D*

*defevents :6-35 defhandler :6-35 descriptor :6-39 detached-p :5-25 dimmed-background :5-27 dimmed-foreground :5-27 dimmed :5-27 dispatch-event :6-37 display :5-24 do-attach :4-22 do-destroy :4-23 do-detach :4-22 do-expose :4-20 do-repaint-region :4-19 do-repaint:4-19 doc:5-31 draw-3D-border :7-49 draw-gray-border :7-49 draw-gray-image :7-49 draw-gray-text-mask :7-49 draw-gray-text :7-48*

### *E*

*event-count :6-39 event-discard :6-39 event-dispatch-current :6-39 event-loop :6-37 event-sync :6-38*

*expose :5-30 exposed-p:5-29*

# F

*find-entry :6-40 flush-display :6-39 flush-window-output :6-39 font:5-27 foreground :5-27*

# G

*gc-res :5-28 gc-spec:5-28 geom-spec:S-26 grab-display :6-39*

# *H*

*height :5-25*

# I

*inverted-background :5-27 inverted-foreground :5-27 inverted :5-27 invisible-p :5-30*

# L

*label-attributes :5-29 label-font :5-29 label-type :5-28 label-x:5-29 labcl-y:5-29 label :5-28 location :5-25 tookup-event-rnapping :6-40*

### *M*

*make-class-event-map :6-37 make-gc :7-45 make-invisible :S-30 make-shared-gc :7-45 mf-selectable-widget :5-31*

 $\ddot{\phantom{a}}$ 

# *N*

*name:5-31 new-instance :4-18*

# P

*parent :5-30 pend :5-30 pended-p :5-30 pending-p :5-30 put :7-46*

# *R*

*region :5-25 register-callback :6-40 repaint-flag :5-31 res:5-24 resize-window-handler :4-21*

# S

*screen :5-24 shared-gc-table :S-28*  $\mathbf{r}$ *size :5-25 state :5-29 status :S-29*

# *u*

*ungrab-display :6-39 update-instance-for-different-class :after-4*

### $\mathbf{V}$

*var-superior:5-30 viewable-p :5-30,7-46*

# *w*

*width-height-ratio :5-26 width-increment :5-26 width :5-25*

# *X*

*x-offset :5-25*

*Reference Manual*

*Y*

*y-offset :5-25*